# L'offre de données locales à l'Insee

 Atelier Granular – 01 mars 2024 Argelès-sur-Mer

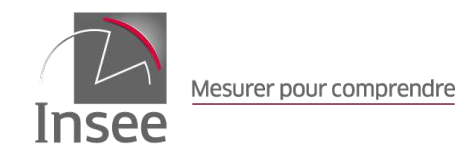

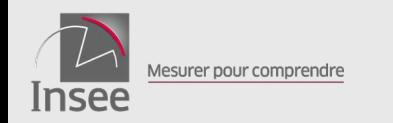

### 1 L'Insee auprès des acteurs locaux $\overline{d}$

# 2 Insee.fr et statistiques locales

Lançons-nous ensemble ! 3  $\mathbf{E}$ 

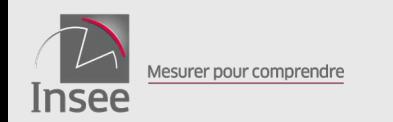

# **L'Insee auprès des** acteurs locaux

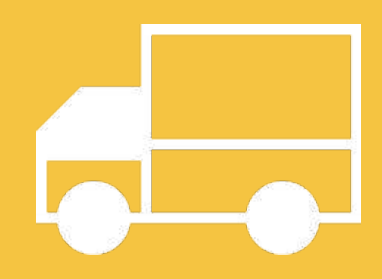

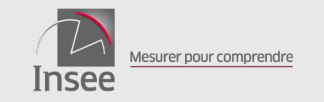

### 01/03/2024 – Atelier Granular **4**

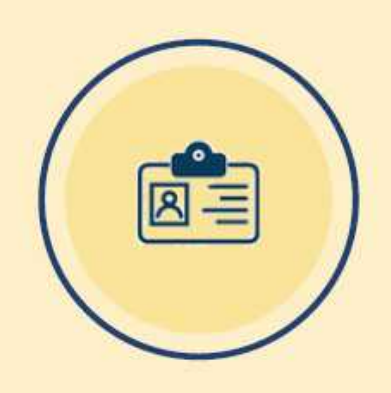

### L'Institut national de la statistique et des études économiques

L'Insee a été créé par la loi du 27 avril 1946. Implanté dans toutes les régions, c'est une direction générale du ministère de l'économie, des finances et de la souveraineté industrielle et numérique. Son indépendance professionnelle est inscrite dans le droit et garantie par l'Autorité de la Statistique publique.

### Un objectif principal : éclairer le débat économique et social

L'Insee collecte, produit, analyse et diffuse des informations sur l'économie et la société française pour éclairer le débat public et les décisions de tous : pouvoirs publics, médias, partenaires sociaux, entreprises, chercheurs, enseignants, particuliers...

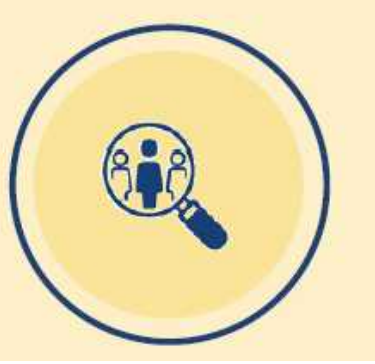

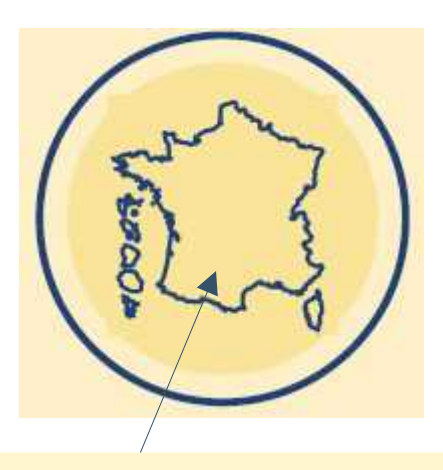

Au sein de chaque direction régionale, le **service études et diffusion (SED)** produit des études et analyses pour accompagner et conseiller les acteurs locaux.

Ces travaux sont valorisés et mis à disposition d'un large public.

# **L'offre de l'Insee au service des acteurs locaux**

### 01/03/2024 – Atelier Granular **5**

desurer nour comprendr

# Fournir des données locales

L'Insee produit et analyse des données locales, diffusées sous forme :

- d'indicateurs (par ex., les *[indicateurs sociaux départementaux](https://www.insee.fr/fr/statistiques/2382915)*)*,*

*-* de produits de data visualisation (ex : volet territorial du *[Tableau de bord de l'économie française](https://www.insee.fr/fr/outil-interactif/5367857/territoires/30_RPC/31_RNP)***)**

- de cartes (*[Statistiques locales](https://statistiques-locales.insee.fr/#c=indicator&view=map1)***).**

D'autres données complémentaires peuvent être fournies sur demande par un service de diffusion sur mesure.

*<https://www.insee.fr/fr/information/1303438>*

# Réaliser des études avec un angle territorial

L'Insee réalise des études pour décrire et analyser la dimension territoriale des phénomènes démographiques, sociaux et économiques.

Pour répondre sur mesure aux attentes des acteurs publics locaux, ces études peuvent être conduites en partenariat, sur la base d'une convention.

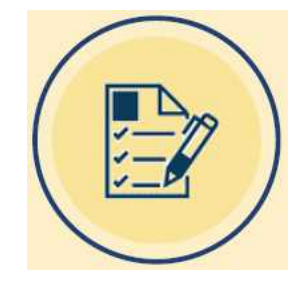

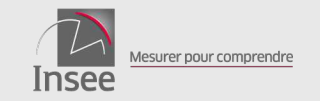

# **Quelques exemples d'études réalisées en partenariat**

### 01/03/2024 – Atelier Granular **6**

Avec la préfecture, la **Avec une DDTM Région, l'ARS et la Dreal**

Le développement durable en Occitanie Tableau de bord / édition 2023

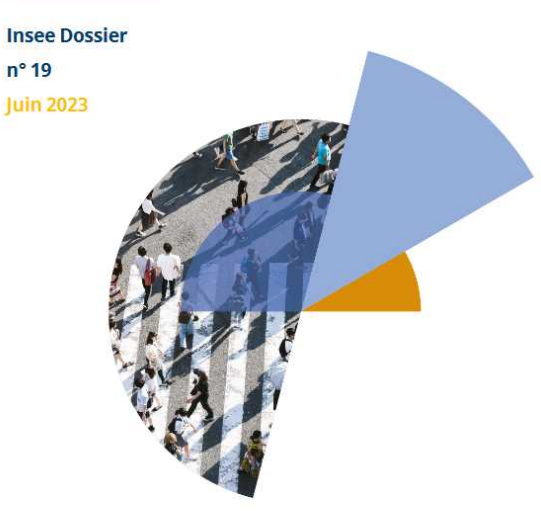

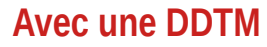

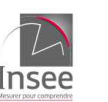

HÉRAULT Principaux moteurs des dynamiques d'emploi : les migrations résidentielles et le tourisme

Insee Analyses Occitanie • nº 109 • Septembre 2021

### **Avec une agence d'urbanisme sur le périmètre d'un Scot**

**SCoT du Sud Gard** Davantage de départs que d'arrivées,<br>principalement du fait des étudiants

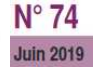

### **Avec un parc naturel**

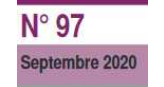

Parc national des Cévennes : une économie au service des habitants, un territoire attractif

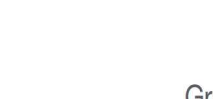

**Avec une communauté d'agglomération** $N^{\circ}$  70 **Mars 2019 Grand Albigeois** Un territoire au cœur de nombreux échanges

**DE DE**<br>PRÉFET<br>DE LA RÉGIO<br>OCCITANIE

# **L'offre de l'Insee au service des acteurs locaux**

### 01/03/2024 – Atelier Granular **7**

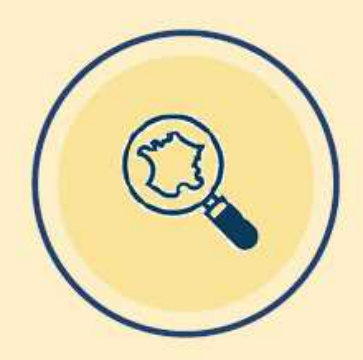

desurer nour comprendr

### Accompagner le déploiement des politiques publiques

L'Insee produit des dossiers cartographiques et notes grises pour accompagner le déploiement des politiques publiques territoriales et quider les prises de décision des acteurs locaux, par exemple en matière d'aménagement du territoire ou d'action sociale. Ces éléments peuvent être produits de manière mutualisée pour plusieurs territoires.

### Offrir un appui méthodologique

L'Insee accompagne les collectivités en répondant aux différentes demandes : conseil en données, aide à la sélection d'indicateurs pour le suivi des politiques publiques, présentation des zonages d'études adaptés pour l'analyse territoriale...

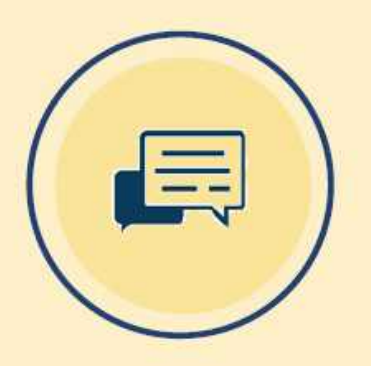

### **Exemples :**

**Réalisation de projections de population sur des territoires à façon** 

**Fourniture et présentation d'indicateurs utiles pour des schémas territoriaux** 

**Réalisation de notes grises sur des sujets ne prêtant pas à une large diffusion des résultats**

**Présentations lors de séminaires, colloques, webinaires...**

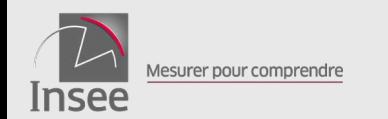

# 2 - **Insee.fr et statistiques locales**

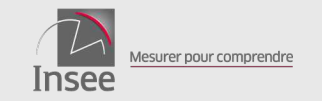

# La diffusion de données locales

#### 01/03/2024 – Atelier Granular **9** ODL **Comment y accéder depuis [insee.fr](https://www.insee.fr/fr/accueil) ?** Accès rapide Réviser une pension. un lover, bail ou contrat  $\Omega$ **STATISTIQUES ET ÉTUDES** DÉFINITIONS, MÉTHODES ET QUALITÉ **SERVICES L'INSEE ET LA STATISTIQUE PUBLIQUE** Indices et aide au calcul Accueil > Statistiques et études Sirene Démarches, APF, Avis de situation, Accès aux données, API, LEL... Statistiques et études Connaître les résultats des Retrouvez ci-dessous les recherches les plus fréquentes recensements de la  $\mathcal{O}$   $\mathbf{F}$  Recensement<br> $\mathcal{O}$  de la population **Comptes nationaux**<br>annuels population **Statistiques nationales Statistiques locales** OU **ER** ftudes et conjoncture Indices et séries<br>chronologiques **Ed Études nationales**  $\frac{1}{2}$ **Conjoncture nationale** Découvrir, apprendre, enseigner Outils interactifs, Les essentiels sur, videos, auiz... **Accéder aux cartes** et données locales OU recherche Google : Répondre à une enquête de l'Insee Insee dossier complet Travailler à l'Insee Concours et offres d'emploi Insee comparateur de territoires...

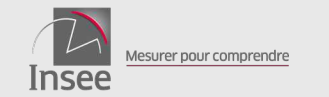

## Les produits de diffusion de données locales

### 01/03/2024 – Atelier Granular **10**

### **Données locales**

L'Insee met à disposition des données et des indicateurs à différents niveaux géographiques : les zonages administratifs les plus courants (commune,<br>intercommunalité, armodissement, département, région) les zones d'études (aire urbaine, unité urbaine, zone d'emploi) et les zonages infracommunaux (iris, carreaux, quartiers de la politique de la ville Doffre de données locales est déclinée à travers des tableaux et graphiques interactifs,

des bases de données et un site dédié de cartes interactives

# **Quelles gammes de produits disponibles ?**

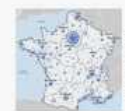

Lo site Statistiques locales Parobose un putil conparabhique permettant de représenter des indicateurs et de visualiser les données locales sous forme de cartes interactives, tableaux, graphiques, fiches de symbisse. Il permer d'importer ses propres données nour les cartographier et les travailles elles de flosee (voir les modes d'emploi simplifié et détaillé de fouril).

Le dessier complet est composit d'un ensimme d'indicateurs sur une zone. sélectionnée à partir de la commune. Il se présente sous forme d'un ensemble de graphiques et de tableaux sur un territoire et classé par thème (dyolution et structure de la population, caractéristiques de l'emploi. L Le portrait de territoire Espermet d'éditer les mêmes indicateurs sur une zone détude composée sur minsure lyoir documentation des portraits et autres rannortel

Le comparateur de territoires met à disposition une trentaine d'indicateurs nmthétiques sur la population, le logement, les revenus, l'emploi-chômage et les stablissements, aver la possibilité de comparer olutieurs territoires entre eux

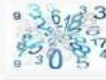

Les chiffres clés régionaux et départementaux offrent des comparaisons sur ces territoires. Ils sont présentés sous forme de tableaux et de cartes et portent sur des chématiques variées.

Pour naviguer factoment au sein de l'offre d'une centaine de tableaux, il est ent recommandé de sélectionner votre thème d'intérêt.

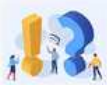

Dessentiel sur... une région propose un panorama de la région de son choix à travers cinq thèmes (démographie, nivisau de vie médian et pauventé, produit repriour brut, niveau d'éducation et marché du travail). De produit interactif contient également un jeu de questions-réponses appo des éclairages plus spécifiques.

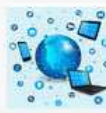

a c Toute foffre évoquée est également diffusée dans des bases de données téléchargeables. Elle peut être complétée par l'utilisation de fichiers détail anonymisés et d'une API visant à fournir aux utilisateurs avertis l'opportunité thay usage personnable des données

L'Insee fournit également des informations à un riveau géographique plus fin que la commune, des bases de données sont proposées au niveau des kris et carreaux et au niveau des quartiers de la politique de la ville.

Cartes interactives et données associées

Dossier complet sur un territoire

Comparer plusieurs territoires

Pour aller + loin

*Des cartes, mais pas que...*

*Le plus facile à mobiliser Des indicateurs synthétiques multi-thèmes*

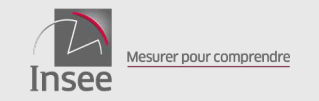

# La page Statistiques locales

### 01/03/2024 – Atelier Granular **11** and 12 and 12 and 13 and 13 and 13 and 14 and 15 and 15 and 16 and 16 and 17

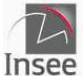

Institut national de la statistique et des études économiques

Mesurer pour comprendre

### **Statistiques locales**

L'Institut national de la statistique et des études économiques collecte, produit, analyse et diffuse des informations sur l'économie et la société françaises.

#### **Dernières actualités**

12/12/2023 - Quartiers prioritaires de la politique de la ville : Fiche Éducation 07/11/2023 - État civil - Naissances et décès de 2014 à 2022 12/10/2023 - Filosofi 2019 - données au carreau 29/09/2023 - Taux de chômage trimestriel

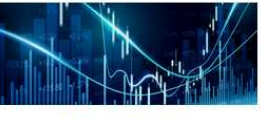

#### **Indicateurs**

De la région à la commune, des centaines d'indicateurs accessibles par thèmes : pour cartographier, zoomer, changer de découpage géographique et exporter les données facilement.

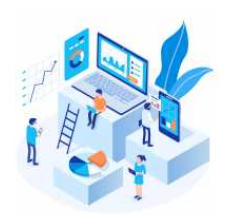

#### **Rapports**

Créer votre zone d'étude à partir d'une brique communale, choisir une zone de comparaison et éditer un portrait de territoire.

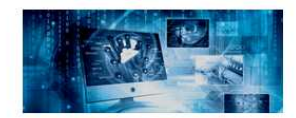

**Données externes** 

Pour importer vos propres données, il vous suffit de les copier/coller pour les voir immédiatement en cartes!

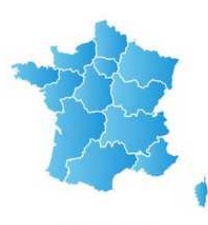

#### **Zonages**

Visualiser et comparer les découpages géographiques.

Mode d'emploi Découvrez toutes les fonctionnalités du site grâce au mode d'emploi simplifié, et en vidéo

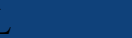

 $\overline{\mathbf{A}}$ 

INDICATEURS RAPPORTS ZONAGES DONNÉESEXTERNES À PROPOS...

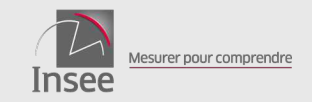

# **A partir de quelles sources ?**

– **Des répertoires, des fichiers administratifs, des enquêtes**

- Recensement de la population
- Etat-civil (naissances et décès)
- FiLoSoFi (pauvreté et revenu)
- Flores (emploi salarié)
- Bases Tous salariés (salaires secteur privé)
- SIASP (effectifs fonction publique)
- Répertoire des entreprises et établissements
- Système d'information sur la démographie d'entreprises
- Capacités des hébergements touristiques
- Base permanente des équipements
- Sources externes à l'Insee ...

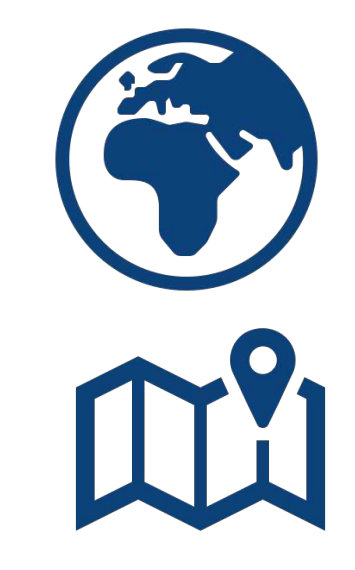

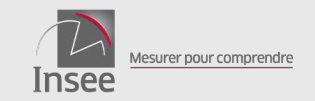

# Les données locales disponibles

### 01/03/2024 – Atelier Granular ODL **13**

**Sur quels zonages ?**

## **Au niveau communal et supra-communal**

- **Zonages administratifs** (communes, intercommunalités, arrondissements, départements, régions)
- **Zonages d'études** (aires d'attraction des villes, unités urbaines, bassins de vie…)
- **Zonages à façon**

# **Au niveau infra-communal**

- **Iris** (quartiers d'environ 2000 habitants)
- **QPV** (quartiers prioritaires de la ville)
- **Carreaux** (1km\*1km) (200m\*200m)

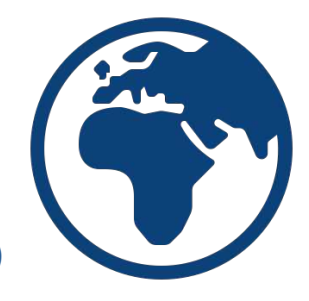

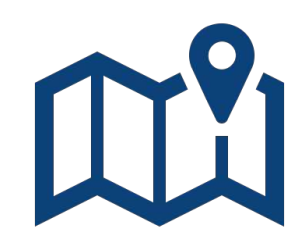

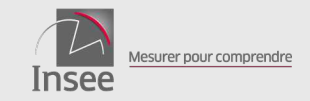

### 01/03/2024 – Atelier Granular ODL **14**

# **[Source Filosofi 2019](https://www.insee.fr/fr/statistiques/7655511?sommaire=7655515)**

- **Nombre d'individus par tranches d'âge**
- **Nombre de ménages, selon le nb d'individus, monoparents**
- **Nombre de ménages en maison/appartement, surface occupée, nombre de ménages propriétaires**
- **Niveau de vie des habitants, nombre de ménages pauvres**
- **Nombre de logements selon période de construction, nombre de logements sociaux**
- **Carreaux « naturels**  $w = la +$  petite taille diffusable sans imputation
	- **Carreaux** (1km\*1km) (200m\*200m) avec imputation
	- *Millésimes 2010, 2015 et 2017 également disponibles*

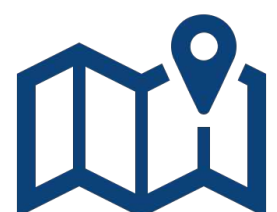

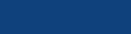

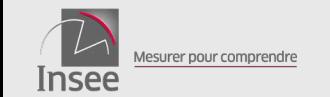

# Exemple de carte au carreau : part de ménages pauvres

### 01/03/2024 – Atelier Granular ODL **15**

[https://statistiques-locales.insee.fr/#bbox=217835,5301863,168736,99398&c=indicator&i=filo\\_c1km.part\\_men\\_pauv&s=2019&t=A01&view=map15](https://statistiques-locales.insee.fr/#bbox=217835,5301863,168736,99398&c=indicator&i=filo_c1km.part_men_pauv&s=2019&t=A01&view=map15)

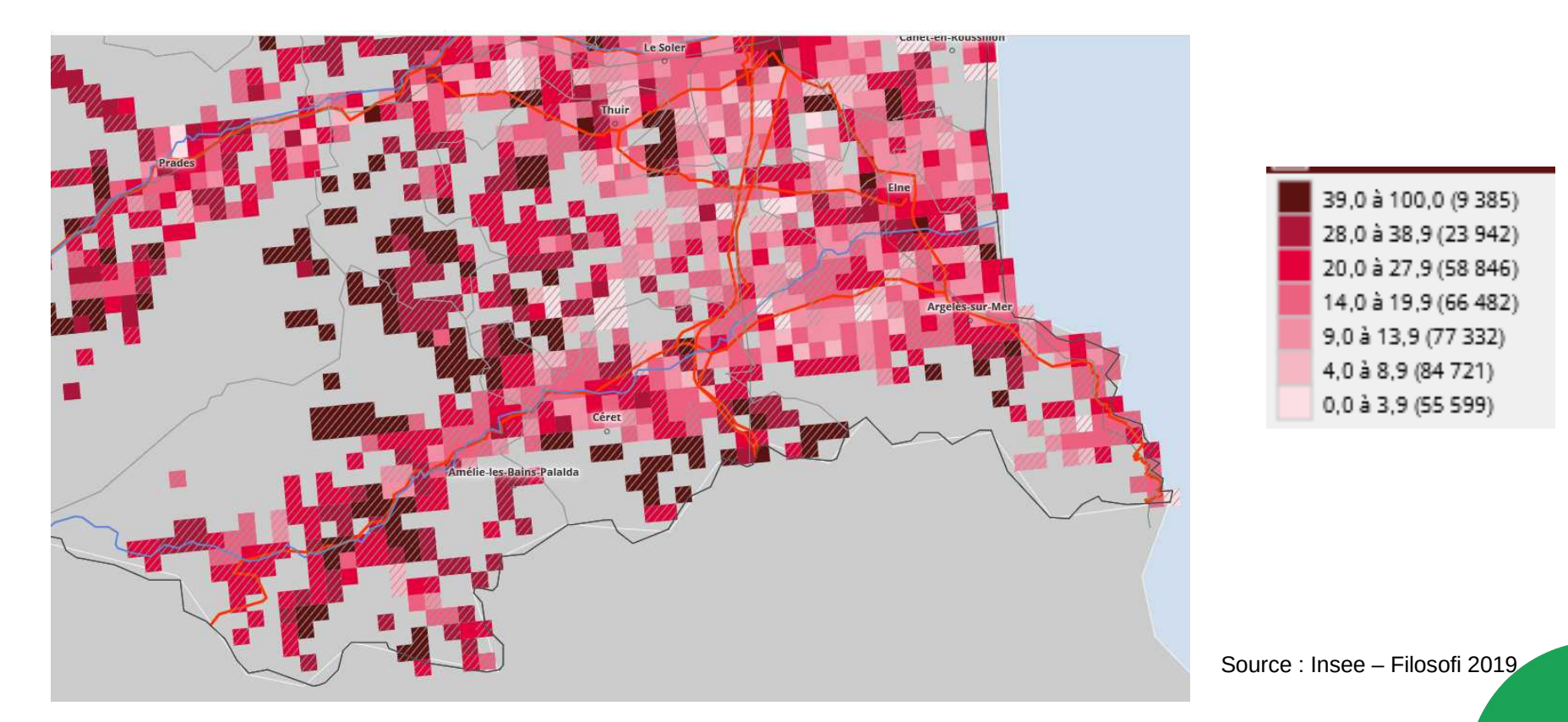

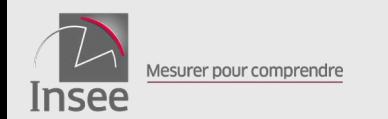

# 3 - **Lançons-nous ensemble !**

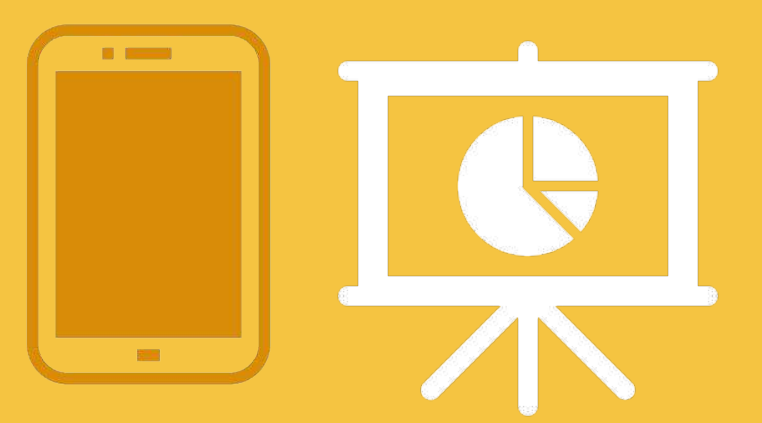

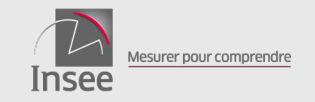

# Très facile !

### 01/03/2024 – Atelier Granular **17**

# **Vrai/Faux sur la commune d'Argelès-sur-Mer :**

- 1- La population a doublé depuis 1975
- 2- La moitié des habitants sont retraités
- 3- Les retraites représentent la moitié des revenus
- 4- Le nombre de résidences secondaires augmente
- 5- Le nombre d'agriculteurs augmente

# *Indice : Le Dossier complet porte bien son nom*

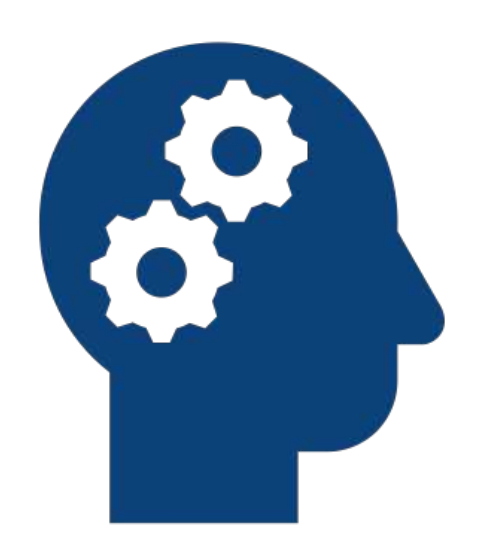

- Choisir une zone géographique
- Naviguer dans les onglets et la documentation du Dossier complet -Utiliser correctement les statistiques

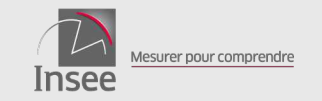

## Encore très facile !

### 01/03/2024 – Atelier Granular **18**

**Produire une fiche comparant les principaux indicateurs statistiques des 4 Communautés de Communes composant le Pays Pyrénées Méditerranée**

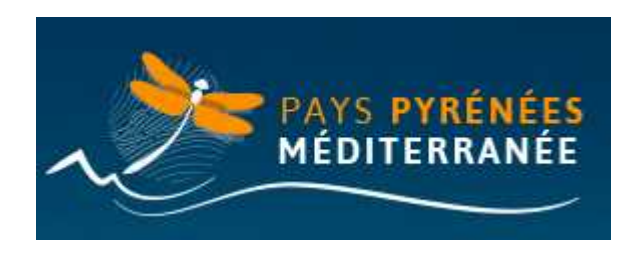

Compétences :

- Choisir des zones de comparaison
- Comprendre les indicateurs de la fiche comparative

*Indice : La Fiche comparative porte bien son nom*

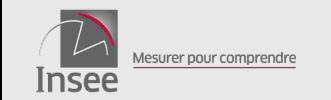

### 01/03/2024 – Atelier Granular **19**

**Combien de tués par accident de la route en 2022 dans le Pays Pyrénées Méditerranée et dans l'ensemble du département des Pyrénées-Orientales ?**

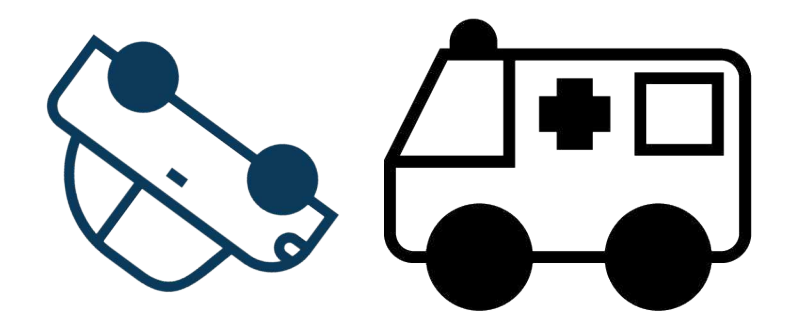

*Indice : Portrait de territoire = possibilité de créer son territoire et de le comparer à un autre*

- Définir un zonage à façon
- Naviguer dans les rapports du Portrait de territoire

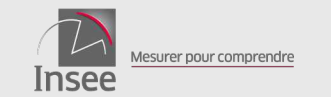

## Extraire des données depuis Statistiques locales

### 01/03/2024 – Atelier Granular **20**

**Dans Statistiques locales, extraire une base par commune des 10 indicateurs du thème Caractéristiques des entreprises, pour les communes des Pyrénées-Orientales**

*Indice : Statistiques locales ne sert pas qu'à faire des cartes*

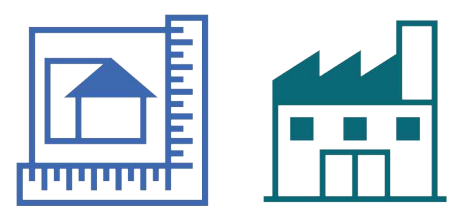

- Sélectionner des indicateurs
- Faire une sélection géographique
- Exporter les données

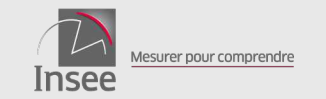

# **Dans quelle commune de plus de 10 000 habitants de France métropolitaine la population a-t-elle augmenté le plus vite entre 2015 et 2021 ?**

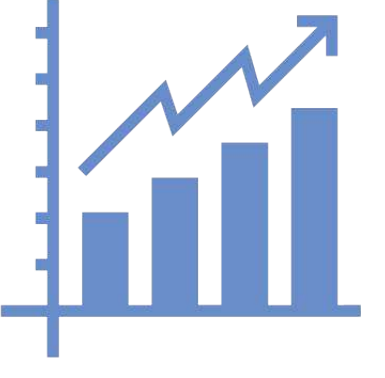

Compétences :

- Faire une carte interactive
- Utiliser des filtres dans le tableau associé
- Trier le tableau

*Indice : Faire une carte et classer le tableau*

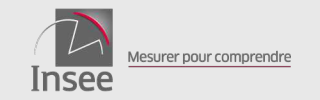

# Modifier les paramètres d'une carte

### 01/03/2024 – Atelier Granular **22**

# **Faire la carte la plus ressemblante à celle-ci**

**- nombre de postes salariés par commune (taille des ronds) - dont part administration-éducationsanté-action sociale (couleur des ronds)**

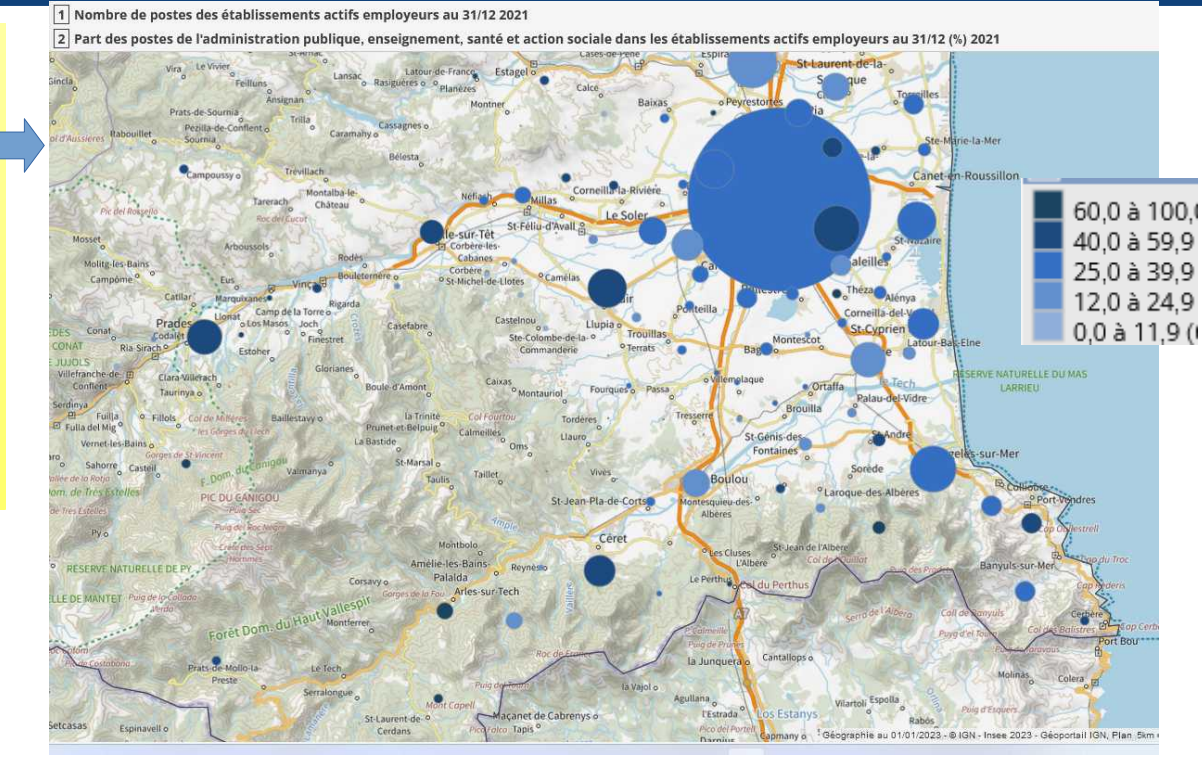

*Indice : Faire une carte avec 2 indicateurs, et modifier les paramètres des ronds proportionnels*

- Faire une carte interactive
- Utiliser des paramètres de représentation

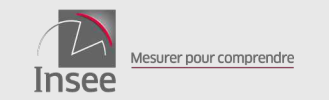

# Importer d'autres données pour créer une carte

### 01/03/2024 – Atelier Granular **23**

- **Faire une carte représentant par commune des Pyrénées-Orientales**
- **nombre de logements locatifs sociaux**
- **- % de collectifs**

**à partir de données extraites depuis le site du SDES**

*Indice : Onglet Données externes*

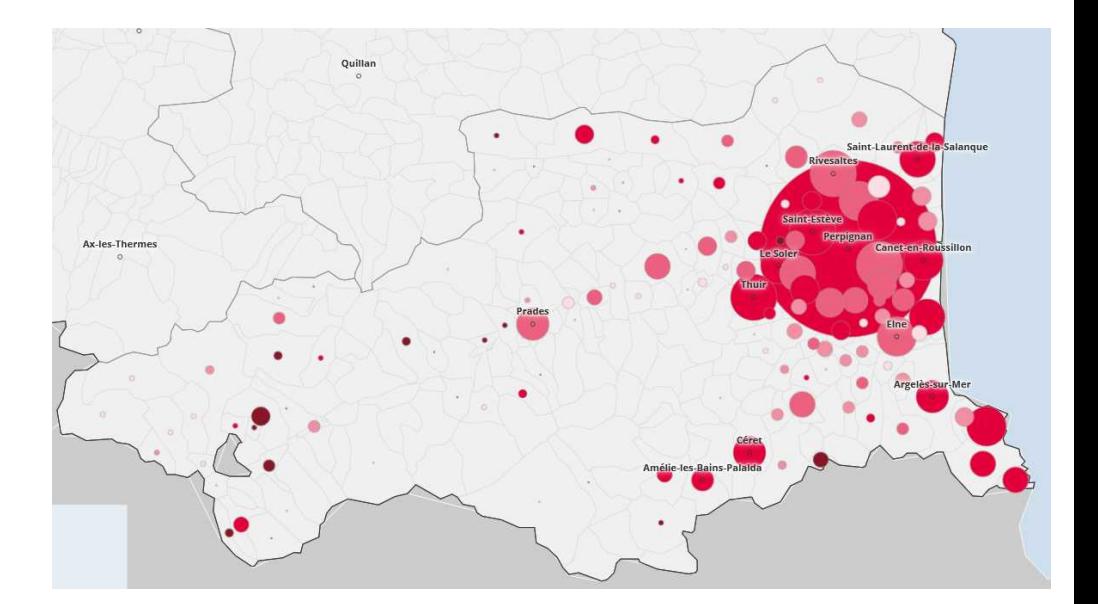

- Importer des données
- Créer une nouvelle variable à partir des données importées

### **Retrouvez-nous sur**

**insee.fr** in W  $\Box$ 

**Catherine LAVAUD Insee Occitanie Service Études et Diffusion – Division Territoires catherine.lavaud@insee.fr**

**17 OCTOBRE 2023 - LA GRANDE MOTTE**

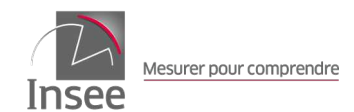